2021 年 4 月 東京書籍㈱教育事業本部

## キーボード等が正しく表示されない場合の設定について

いつも「問題データベースタブレットドリル」をご利用いただき,誠にありがとうございます。

最近ご利用いただいている皆様から「キーボードが正しく表示されない」「ログインができなくなった」 というお問合せが増えております。

タブレットドリルは,令和 3 年 4 月上旬にデータ更新等を行いました。各タブレット端末のキャッシュ (新しい画面の履歴データと古い画面の履歴データ)が,共存することにより正しく表示されなくなって いることが原因であると考えられます。

Windows, iPad 各端末に関しまして、そのような場合は、ご利用いただいているブラウザの閲覧履歴を 削除し,ブラウザを再起動していただければ,更新された画像情報で正しく表示されます。

お手数をおかけしますが,以下の作業を実施していただきたく,よろしくお願い申し上げます。

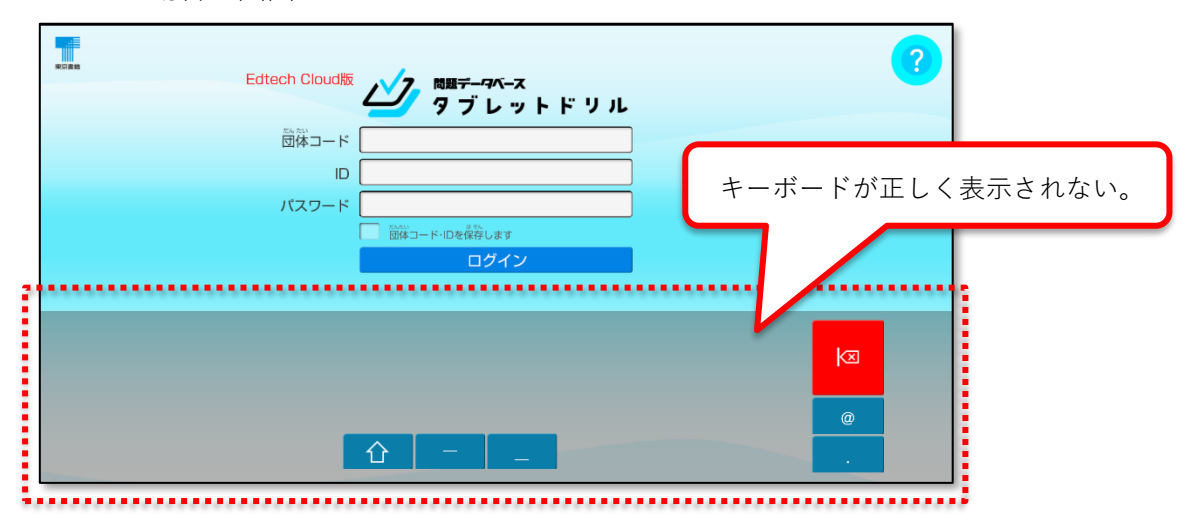

<正しく表示されていない場合の画面イメージ>

【ブラウザ別閲覧履歴の削除(キャッシュのクリア)の仕方】

■Edge (Windows)

ブラウザ右上の「…」をタップ⇒「閲覧データのクリア」の「クリアするデータの選択」をタ ップします。クリアをタップすると完了です。全てのブラウザを一旦閉じ,もう一度お試しく ださい。

■Safari (iPad)

設定をタップ⇒項目をスクロールし「Safari」を選択⇒「履歴と Web サイトデータを消去」が あります。確認のウィンドウで,「消去」をタップすると完了です。全てのブラウザを一旦閉 じ,もう一度お試しください。